## Edit SKY User

Last Modified on 01/06/2025 8:20 am CST

Selecting the **Pencil** icon to the right of the User opens the*Edit User* page.

On the *Edit User* page, the *User Name* can be edited and an*Agvance User* associated with the SKY User can be selected using the drop-down menu. Toggle the *User Status* switch to mark a User from *Active* to *Inactive*.

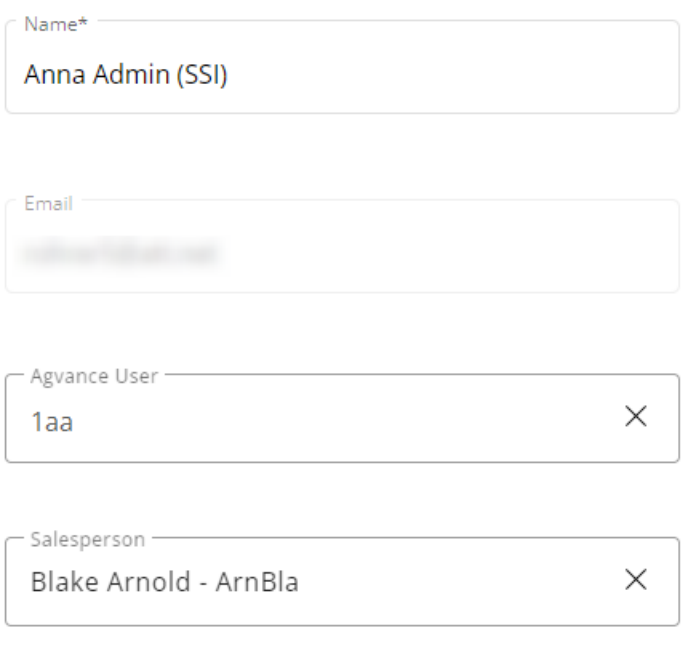

## **User Status**

Active

Assign Admin privileges for Grower360, Order, and Company Admin using the toggles in the *Permissions* area.

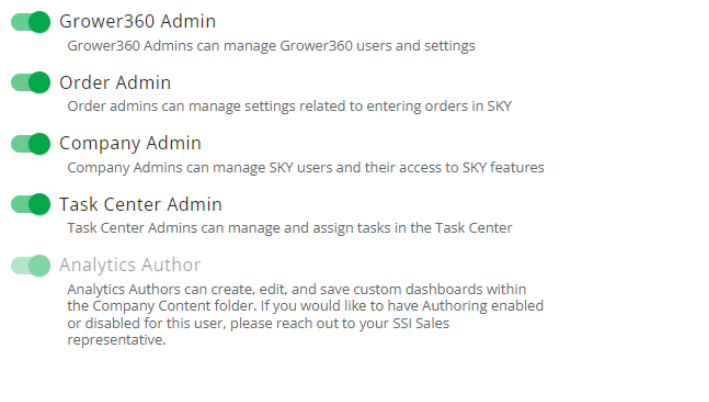

- **Grower360 Admin** Manage Grower360 Users and settings.
- **Order Admin** Manage settings related to entering Orders in SKY.
- **Company Admin** Manage SKY Users and their access to SKY features.
- **Task Center Admin** Manage and assign tasks in the Task Center.
- **Analytics Author** Analytics Authors can create, edit, and save custom dashboards within the*Company Content* folder. To have authoring enabled/disabled for a User, reach out to an SSI Sales representative.

Additionally, use the *Features* toggles to turn on or off access to various areas of SKY. The features listed are dependent upon the areas of SKY currently available for the company.

**Analytics** – This provides access to the SKY Analytics application.

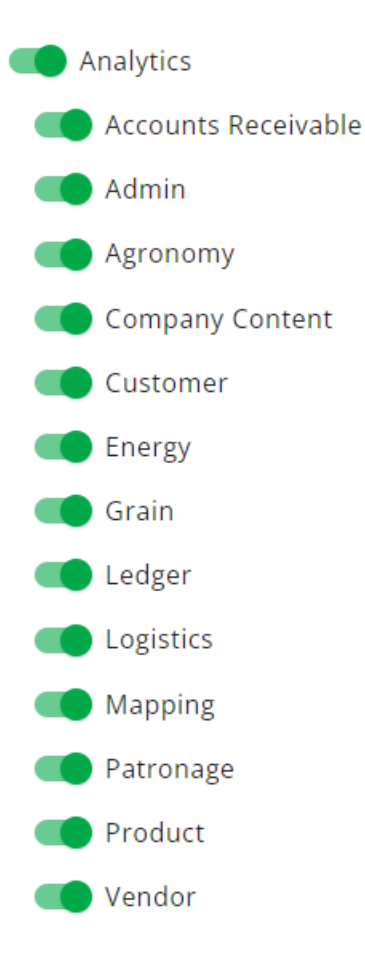

- **Accounts Receivable** This provides access to all Accounts Receivable dashboards.
- **Admin** This provides access to all admin-related dashboards.
- **Agronomy** This provides access to all Agronomy dashboards.
- **Company Content** This provides access to all company-specific content, including custom-built dashboards.
- **Customer** This provides access to all dashboards under the*Customer* menu of Analytics, include A/R, Grain, and Sales dashboards.
- **Energy** This provides access to all Energy dashboards.
- **Grain** This provides access to all Grain dashboards.
- **Ledger** This provides access to all dashboards under the *Ledger* menu of Analytics, which includes the

Income Statement Analysis and Balance Sheet Analysis.

- **Logistics** This provides access to all dashboards under the *Logistics* menu of Analytics. This includes reports on Agronomy operations.
- **Mapping** This provides access to all Mapping dashboards.
- **Patronage** This provides access to all Patronage dashboards.
- **Product** This provides access to all dashboards under the*Product* menu of Analytics. This includes dashboards such as Inventory Adjustment List, Product Cost Variance, and Dormant Product.
- **Vendor** This provides access to all dashboards under the Vendor menu of Analytics, which includes A/P related reports.

**Customer** – Toggling this on provides access to the SKY Customer application.

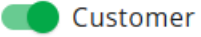

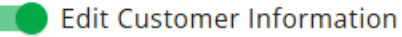

- **C** Enter Payments
- View Attachments
- **Edit Customer Information** This option gives the ability to edit Customer account information on the *[Overview](http://helpcenter.agvance.net/home/sky-customer-overview-page)* tab.
- **Enter Payments** When this option is toggled on, the User will be allowed to take payments via SKY Customer. For more information on taking payments in Sky Customer, see **[here](http://helpcenter.agvance.net/home/payments-sky-customer)**.
- **View Attachments** With this toggle on, the *Attachments*tab will be available in SKY Customer.

**Dispatch** – This provides access to the SKY Dispatch application.

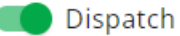

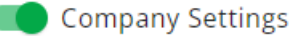

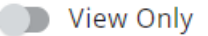

- **Company Settings** Toggling this on allows Users access to the*Company Settings* menu in SKY Dispatch where Priorities, Integrations, Applicators, and Delivery Drivers can be set up.
- **View Only** Enabling this toggle prevents the User from making any modifications in Dispatch. For more information, see **[here](http://helpcenter.agvance.net/home/view-only-in-sky-dispatch)**.

**Ledger** – This provides access to the SKY Ledger application.

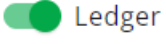

Add/Edit Journal Entry

**Add/Edit Journal Entry** – This option allows Users to add or edit Journal Entries in SKY Ledger.

**Order** – This provides access to the SKY Order application.

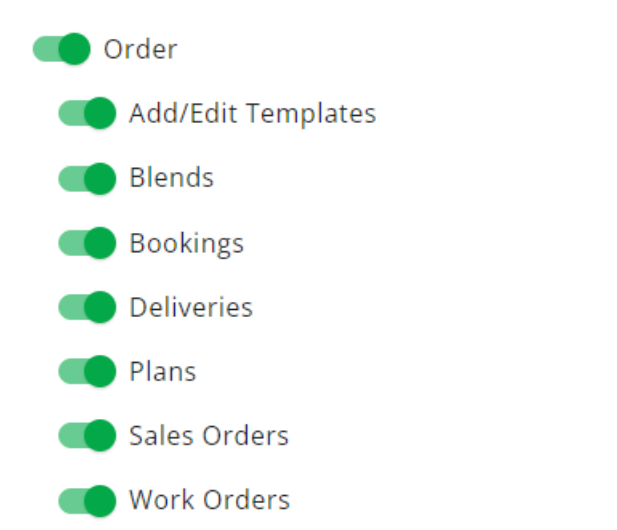

- **Add/Edit Templates** Toggling this option on gives the ability to add and edit Templates in SKY Order. More information on Templates can be found **[here](http://helpcenter.agvance.net/home/using-agronomy-templates-in-sky-order)**.
- **Blends** Toggling this on allows access to view and create Blend Tickets in SKY Order. For more information on creating Blend Tickets, see **[Blends](http://helpcenter.agvance.net/home/order-blends)**.
- **Bookings** Toggling this on allows access to view and create Bookings in SKY Order. For more information on creating Bookings, see **[Bookings](http://helpcenter.agvance.net/home/order-bookings)**.
- **Deliveries** Toggling this on allows access to view and create Delivery Tickets in SKY Order. For more information on creating Delivery Tickets, see **[Deliveries](http://helpcenter.agvance.net/home/order-deliveries)**.
- **Plans** Toggling this on allows access to view and create Plans in SKY Order. For more information on creating Plans, see **[Plans](http://helpcenter.agvance.net/home/order-plans)**.
- **Sales Orders** Toggling this on allows access to view and create Sales Orders in SKY Order. For more information on creating Sales Orders, see **Sales [Orders](http://helpcenter.agvance.net/home/order-sales-orders)**.
- **Work Orders** Toggling this on allows access to view and create Work Orders in SKY Order. For more information on creating Work Orders, see**Work [Orders](http://helpcenter.agvance.net/home/order-work-orders)**.

**Vendor** – This option gives access to the Vendor app in SKY.

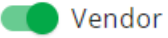

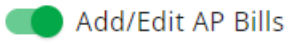

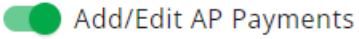

Add/Edit AP Purchase Orders

Add/Edit Vendors

- **Add/Edit AP Bills** This gives the ability to add and edit AP Bills in SKY Vendor.
- **Add/Edit AP Payments** This gives the ability to add and edit AP Payments in SKY Vendor.
- **Add/Edit AP Purchase Orders** This gives the ability to add and edit AP Purchase Orders in SKY Vendor.
- **Add/Edit Vendors** This gives the ability to add and edit Vendors in SKY Vendor.